a cura di Andrea de Prisco

# $S\text{OFTWARE} \setminus \text{LO}$

*Questo mese la rubrica Software Amiga ospiterà ben due programmi scritti interamente in AmigaBasic. Il primo* è *una comoda agenda telefonica (apilotabile)) anche attraverso il mouse) che permette di effettuare facilmente inserimenti, correzioni, cancellazione dei nominativi, mantenendo l'archivio sempre in rigoroso ordine alfabetico. Oltre a questo,* è *possibile effettuare ricerche anche per chiavi parziali (solo parte del campo Cognome-Nome) e dirottare l'output verso la stampante. Il listato, come prevedibile date le caratteristiche abbastanza aspinte)) ,* è *(ahimè) troppo lungo per la pubblicazione in queste pagine, e per accontentare i patiti della digitazione, vi offriamo in cambio il listato di un divertente giochino d'azione ancora una volta a base di piramidi da abbattere (ricordate il primo software Amiga pubblicato in queste pagine?).*

## *Rubrica telefonica*

*di Elia Umberto-Bari*

## *Comandi generali*

Il numero massimo di nominativi introducibili assomma a circa 200 (OUT OF MEMORY consentendo).

Il menu che si visualizza al momento del RUN, è completo di tutti i comandi necessari per eseguire INSERIMENTI, VISUALIZZAZIONI, LISTE, CORREZIO-NI, CANCELLAZIONI, SALVATAGGIO, CARICAMENTO DATI.

Tutti i comandi dei menu si possono lanciare anche con la semplice pressione del tasto mouse sul numero del comando da eseguire.

## *Inserimento dati*

Questo sottoprogramma consente di immettere dati sia la prima volta sia l'ennesima volta che si usa.

Il programma chiederà all'inizio tutti i dati necessari (Cognome, Nome, Via, Numero, Città, ecc.), ed alla fine chiederà se è tutto OK: in caso negativo ripeterà tutte le domande dall'inizio, in caso affermativo andrà avanti con un

altro nominativo. Per finire bisogna digitare (alla domanda Cognome Nome) il carattere  $\kappa \searrow$ », ed il programma ritornerà al menu principale, pronto per accettare altri comandi da parte dell'utente.

### *Visualizzazione dati*

In questo sottoprogramma si può avere l'output su video o su stampante di un determinato nominativo.

Alla domanda «Inserisci il nominativo» possiamo rispondere in 3 modi diversI:

1) Immettere il nominativo per intero e battere RETURN;

2) Immettere il nominativo troncato più il carattere «\*». Es.: il nominativo è *Rossi Mario,* noi ci ricordiamo solo che il nominativo che ci interessa ha come parte comune il cognome *Rossi,* allora noi scriviamo *Rossi* \*, ed il computer ricercherà tutti i nominativi con questo cognome visualizzandoli uno ad uno, e chiedendo se il nominativo che ha mostrato è quello giusto o quello errato, in caso negativo continuerà la ricerca, ed in caso affermativo visualizzerà il nominativo in questione.

3) Immettere il numero del RECORD del nominativo, cioè questa opzione viene usata di conseguenza alla terza opzione del menu principale.

Vi spiego meglio. Nella terza opzione del menu principale si può visualizzare la lista completa dei nominativi presenti in memoria, ed ogni nominativo possiede un proprio numero (RECORD) per essere riconosciuto. Quindi quando noi scriviamo RECORD 6, o Record numero 6, o record 6, o come volete (l'importante è mettere all'inizio la parola RE-

CORD, ed alla fine il numero del RE-CORD). il computer visualizzerà il nominativo corrispondente a quel numero.

Appena visualizzato il nominativo potete stamparlo su carta, o comunque continuare la visualizzazione di altri dati.

Per la stampante dovrete fare alcune prove, perché ho inserito all'interno del programma dei codici che ho preso dal manuale della mia stampante (STAR  $NI - 10$ ).

#### *Lista dati*

In questo sottoprogramma si può visualizzare la lista completa di tutti i nominativi presenti in memoria. Il programma eseguirà l'ordinamento alfabetico ogni qual volta voi correggete, cancellate o inserite dati in memoria, in caso contrario visualizzerà normalmente tutti i nominativi.

Tutti i comandi possono essere dati sia da tastiera sia da mouse.

La lista viene effettuata di 10 nominativi in 10 nominativi, e i comandi possono essere per la tastiera:

RETURN per ritorno menu principale;

SPACE per avanzamento di 10 nominativi;

R per ritorno 10 nominativi;

per il mouse:

[+] avanzamento 10 nominativi;

- [-] ritorno di 10 nominativi;
- [ESC] ritorno menu principale.

Se ad esempio a noi interessa il nominativo chiamato Rossi Mario, e vogliamo visualizzarlo, non basta far altro che posizionarci con la freccetta del mouse su questo nominativo e premere, il computer automaticamente ci visualizzerà il nominativo in questione,

Menu del programma rubrica telefonica.

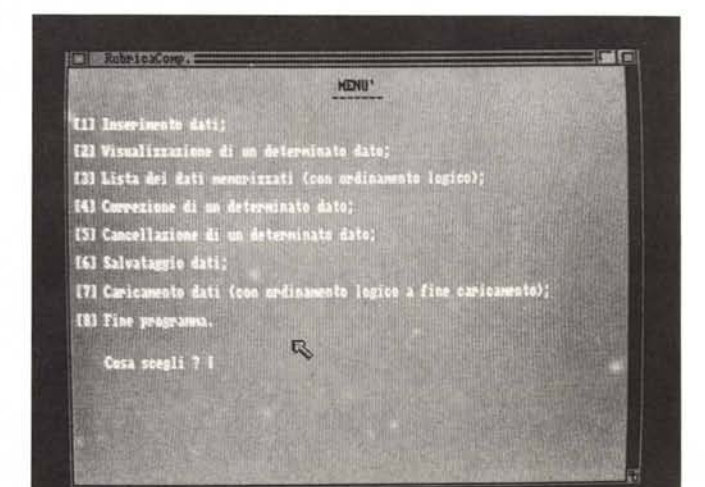

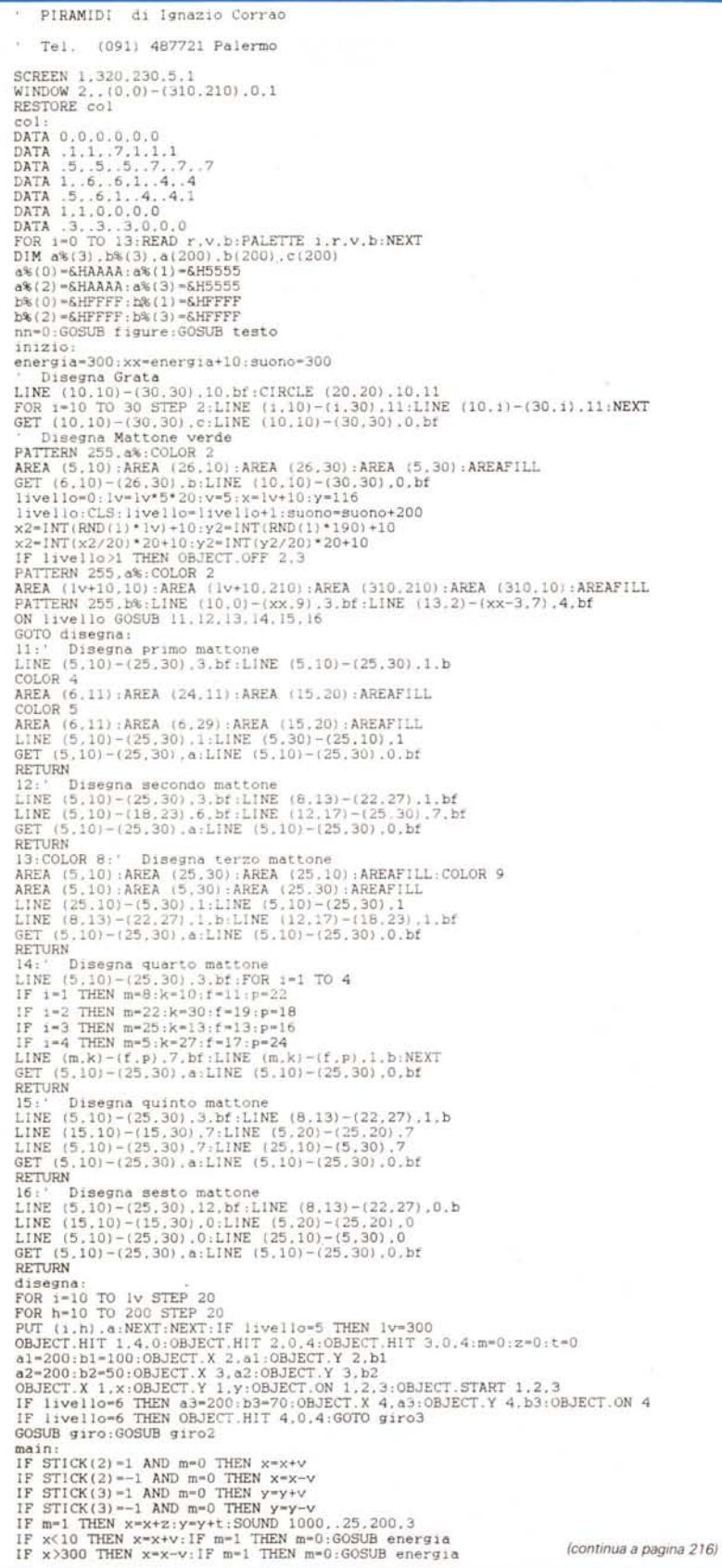

## Principali variabili usate a\$ (mat, 0...7): Matrice usata per memorizzare i vari nominativi; b\$: Usata per l'INKEY\$ da tastiera; yy: Coordinata y del cursore; xx: Coordinata x del cursore; x: Numero dei nominativi presenti in memoria; a - b: Coordinate Mouse; ss: Controlla se si sono effettuate modifiche ai vari nominativi (Cancellazione, Correzione, Inserimento). Routine di maggiore utilità 2 - 5: Rotazione cursore: 180 - 300: Routine di ordinamento alfabetico; Stampa: Routine di stampa (STAR NL- $10$ . Trova1 : Trova2 :-: Routine per coordinate mouse; Trova3 :

con l'opportunità di stamparlo su carta. Fatto questo ci rivisualizzerà di nuovo tutti i dati iniziando dal primo.

## Correzione dati

In questo sottoprogramma possiamo correggere determinati dati che ci interessano.

La richiesta del nome viene effettuata come nel sottoprogramma.

## Visualizzazione dati

Immesso il nome ci apparirà un secondo menu con tutte le opzioni di correzione, sia da tastiera sia da mouse possiamo selezionare l'opzione che ci interessa, ed il computer visualizzerà il dato errato, e sotto l'input per il nuovo nominativo. Se il nominativo è uguale al precedente il computer chiederà se vuoi riscriverlo di nuovo oppure lasciarlo com'è.

Finita la correzione si esce sia dal primo

È disponibile, presso la redazione, il disco con i programmi pubblicati in questa rubrica. Le istruzioni per l'acquisto e l'elenco degli altri programmi disponibili sono a pag. 235.

menu sia dal secondo menu con il carattere « \ ».

## *Cancellazione dati*

In questo sottoprogramma si possono cancellare determinati nominativi che non hanno più interesse.

L'esecuzione è molto semplice, l'immissione del nominativo è come le precedenti, e fatto questo il computer cancellerà il nominativo tenendo conto di spostare tutti gli altri nominativi di una matrice in meno, senza lasciare spazi vuoti in memoria.

#### *Salvataggio dati*

Penso non ci siano molte spiegazioni riguardo a questa opzione, in quanto effettua la registrazione di tutti i nominativi su disco, controllando se vi sono dati in memoria o meno.

## *Caricamento dati*

Anche su quest'ultima opzione non ci sono molte spiegazioni, ma solo che effettua il caricamento dei dati, e di conseguenza l'ordinamento alfabetico (ogni volta per maggior sicurezza).

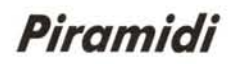

*di Ignazio Corrao - Palermo*

In questo semplice, ma abbastanza veloce e divertente gioco in AmigaBasic, voi impersonate una bella piramide bianca alla quale è stato affidato l'incarico di scovare e distruggere la malvagia piramide nera, prima che riesca nel suo diabolico piano di far ricoprire l'intero pianeta con le sue mattonelle in modo da impedire ogni forma di vita.

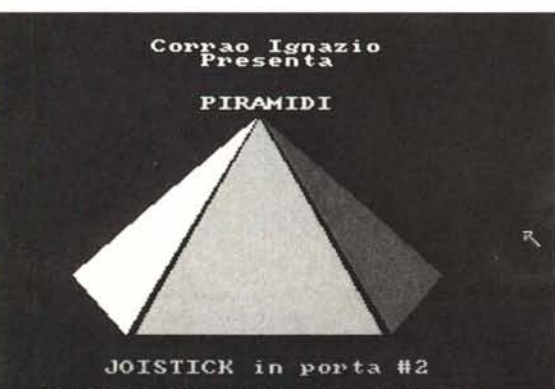

Livello di gioco (1/2/3) ? |

```
(segue da pagina 215)
IF \gamma \times 10 THEN \gamma = \gamma + \nu; IF m = 1 THEN m = 0; GOSUB energia<br>IF \gamma \times 200 THEN \gamma = \gamma - \nu; IF m = 1 THEN m = 0; GOSUB energia<br>OBJECT, X 1, x; OBJECT, Y 1, y<br>is COLLISION(0) < >0) OTHEN fire<br>is m = 0; COLLISION(0
GOTO main
 u=u+1:IF u>=g THEN giro3<br>a3-a3+z3:b3-b3+t3:OBJECT.X 4.a3:OBJECT.Y 4.b<br>IF POINT(a3+8.b3+81-12 THEN GOSUB tappeto2<br>IF POINT(x+8.y+8)-13 THEN in=30:GOSUB energi
 GOTO main<br>tappeto2:<br>x1=INT(a3/20)*20+10,y1=INT(b3/20)*20+10<br>LINE (x1.y1)-(x1+20.y1+20).13.bf,SOUND 300..5.200<br>RETURN
colI:
 i-COLLISION(0):j-COLLISION(1)<br>IF j-2 THEN z-zl;t-tl;zl--zl;tl--tl;e=0;m=1;1n=25<br>IF j-3 THEN 1n-50:GOSUB energia<br>IF j-4 THEN OBJECT.OFF 1.2.3.4;nn=2:GOSUB prt;GOTO iniz<br>OBJECT.START 1.2.3
RETURN<br>tappeto:r=0
 tappeto:r=0<br>x1=INT(x/20)*20+10;y1=INT(y/20)*20+10<br>IF x1=x2 AND y1=y2 THEN r=1<br>LINE (x1,y1)-(x1+20,y1+20),0,bf;SOUND suono..5.200<br>IF r=0 THEN PUT (x1,y1).b ELSE PUT (x1,y1).c<br>GOTO main
 fire:<br>
FPONT (x+8,y+8)=10 OR POINT (x+8,y+8)=11 AND livello<5 THEN livel<br>
GOTO main<br>
GOTO main<br>
IF x>a1 THEN z1-v<br>
IF x>a1 THEN z1-v<br>
IF x>a1 THEN z1-v<br>
IF x>a1 THEN z1-v<br>
IF yb1 THEN t1-v<br>
IF yb1 THEN t1-v<br>
giro2:h-INT(RN
 giro3:s=INT(RND(1)*4)+1:g=INT(RND(1)*10)+1<br>IF x>a3 THEN z3-1<br>IF x<a3 THEN z3-1<br>IF y>b3 THEN t3-1<br>IF y>b3 THEN t3-1<br>IF y>b3 THEN t3-1<br>u-0:GOTO main
  energia:<br>IF in-35 THEN FOR i-1 TO 5,SOUND 400°1..25.200.3,NEXT<br>IF in-35 THEN FOR i-1 TO 5,SOUND 400°1.1.200.3,NEXT<br>energia-energia-ln<br>energia-energia-ln
 FOR i-xx TO XX-In STEP -.S:LINE 11.0)-(1.9) .O:NEX:-:xx-XX-ln
IF energia-<O THEN OBJECT.O:F ~.2.3.4:nn-1:GOSUB prt:GOTO inIZIO
  RETURN<br>Leato:RESTORE lett<br>lett:DATA 67.111.114.114.97.111.32.73.103.110.97.122.105.11<br>CLS:COLOR 3:PRINT:PRINT:PRINT<br>POR 1-1 TO 14:READ a:PRINT CHR$(a):NEXT<br>PRINT:PRINT "PRINT PRESENT" PRESENT:PRINT:COLOR 10<br>PRINT:PRINT "PI
  IF nn=1 THEN COLOR 10:LOCATE 1,10:PRINT "HAI ESAURITO L ENERGIA"<br>IF nn=2 THEN FOR 3=1 TO 3:POR 1=1 TO 7:SOUND 800*1,1,200,3;NEXT.NEX<br>IF nn=2 THEN COLOR 3:LOCATE 1,7:PRINT "HAI COLPITO LA PIRMIDE NERA<br>IF nn=2 THEN LOCATE 3.
  AREA (140,60): AREA (80,170): AREA (200,170): AREAFILL: COLOR 3<br>AREA (138,60): AREA (75,170): AREA (50,140): AREAFILL: COLOR 4<br>AREA (142,60): AREA (205,170): AREA (230,140): AREAFILL: COLOR 4<br>COLOR 7:LOCATE 24,9: PRINT "JO
  fIgure:
  RESTORE hit:<br>
http://bata.Eaadecimalidei44.Spritesdelle.piramidi<br>
DATA &H0000.&H0000.&H0000.&H0000.&H0000.&H0000.&H0000.&HD000.<br>
DATA &H0000.&H0010.&H0010.&H0000.&H0000.&H0000.&H0000.<br>
DATA &H4FF2.&H57EA.&H5BDA.&H5BDA.&H5E
```
**SOFTWARE** 

AMIGA

Comparsa la schermata iniziale vi verrà richiesta la difficoltà di gioco (da uno a tre), corrispondente al numero delle mattonelle presenti nello schermo: uno=50 mattonelle, due= 100 mattonelle e tre= 150 mattonelle). la difficoltà del gioco consiste infatti nello scavare sotto ogni mattonella per scovare e raggiungere la griglia gialla che vi permette di accedere al successivo livello sotterraneo (ognuno dei sei livelli presenta un diverso disegno delle mattonelle, tutte comunque abbastanza gradevoli).

Per rendere più difficile, ma anche interessante la missione, sono presenti ad ogni livello altre due piramidi: una rossa ed una blu, che cercheranno di impedirvi la ricerca della griglia togliendovi ad ogni scontro una parte d'energia vitale (sempre visibile nella parte alta dello schermo).

Esattamente la piramide blu (molto meno veloce delle altre) vi priva di circa **il** sedici per cento di energia; e la piramide rossa, che ad ogni scontro vi respinge contro uno dei bordi dello schermo, può togliervi anche l'otto per cento d'energia.

Il primo livello del gioco **(Piramidi)).**

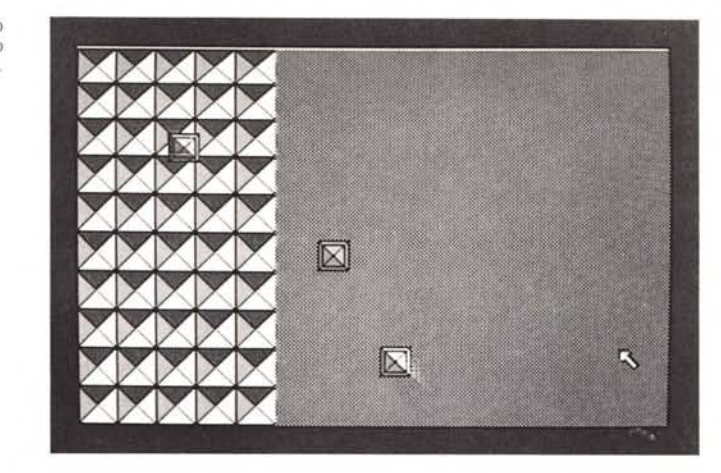

Il tasto di Fire del joystick ha una duplice funzione: azionandolo quando siete sopra una delle griglie gialle vi permette di accedere al seguente schermo; adoperatelo inoltre nell'ultimo livello quando vi troverete a contatto della piramide nera, solo così facendo la potrete distruggere e concludere felicemente la missione a voi affidata.

Qualche ultima raccomandazione: cominciate a giocare dapprima col minor numero possibile di mattonelle (quindi difficoltà uno); tenetevi **il** più lontano possibile dalle piramidi nemiche e, dalle zone buie create nel suo incessante cammino dalla piramide nera (potrebbero anche togliervi **il** venti per cento dell'energia posseduta). Metalli

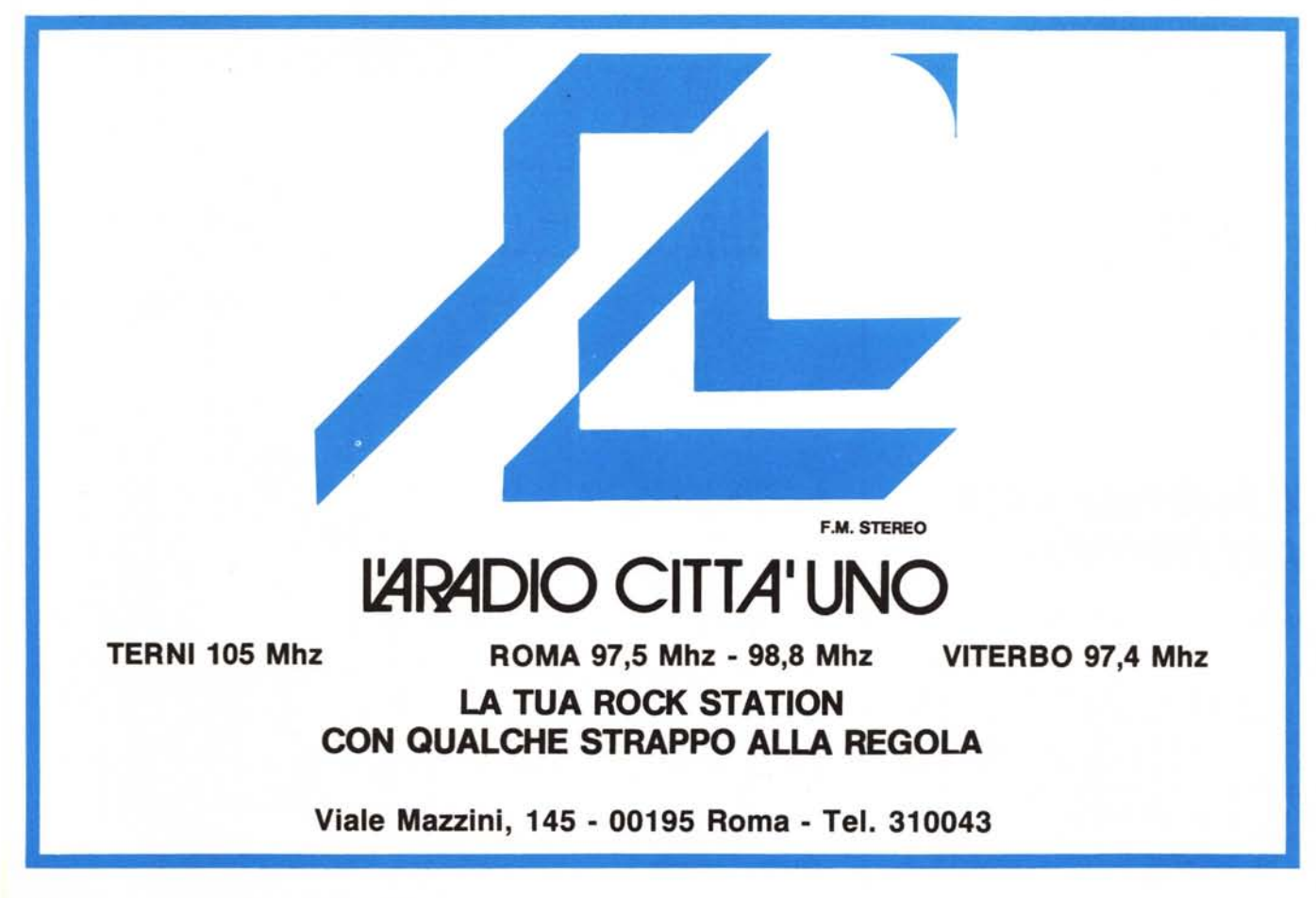